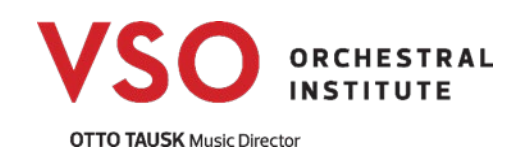

# **VSOI 2022 Audition Requirements and Instructions**

# **STEP 1: CREATE YOUR AUDITION VIDEO**

#### **Instrumentalists:**

1. Please submit a video recording including your choice of contrasting excerpts or pieces totaling 5 minutes. Choose repertoire that best showcases your playing abilities. Percussionists- please include a variety of instruments (snare drum, mallets, timpani) based on your ability (percussion videos may be longer).

2. We will only accept one video file/recording of your audition.

3. Always listen back to your finished recording to see whether you are capturing the best tone, dynamic flexibility, and clarity of articulation that you are capable of.

4. Your body and your instrument must be clearly seen in the frame.

5. Please see the section below about technical considerations.

### **Conducting Applicants:**

Conducting applicants should be in a pre-professional career stage. Please submit a video recording of you conducting a recent performance or rehearsal, no longer than 20 minutes, showcasing contrasting repertoire. The conductor should be in full frontal or partial profile view and at least part of the ensemble should also be in view. We will only accept one video file/recording of your audition.

Note: All successful conducting applicants will be placed in the Professional Training Program. The Conducting program, in addition to the activities outlined for the

Professional Training Program, will include private lessons and masterclasses with Maestros Tausk and Girard.

### **Composition Applicants:**

Composition applicants should have at minimum a basic level of experience

composing orchestral or wind ensemble music. Please submit a full orchestral or

wind ensemble score. Recordings (live or midi) are also encouraged. Please upload your score and any applicable links to the application form.

Note: Based on age and experience level, successful composition applicants will be

placed either in the Professional Training Program or Young Musicians Program.

## **TECHNICAL CONSIDERATIONS:**

1. Experiment with the location of your camera- most will capture the best audio quality from 10-20 feet away. 2. You do not need to use your camera's highest video setting - a lower

quality setting will reduce the file size and make uploading the video easier.

3. You should use the best stereo sound setting your camera has available or

capture audio on an external microphone.

# **STEP TWO: UPLOAD YOUR VIDEO TO YOUTUBE**

How to upload your audition video:

1. You will need a YouTube account; if you do not already have

one you can create one free at www.youtube.com.

2. Click the "Upload" button located in the top right-hand corner of the screen.

3. Change the setting "public" to "unlisted", and then follow the onscreen

instructions to upload your video.

4. Make the title of the video "instrument: full name"

5. On the YouTube video description, please include a listing of the start time and title of each piece.

## Example:

Mozart Violin Concerto - 0:00

William Tell - 3:40

- 6. Test your video by copy-pasting the URL into an email to yourself or a friend.
- 7. You will copy the URL or video file to the application form.
- 8. Do not change or edit your video after sending us the URL.
- 9. Please leave your video on YouTube until the audition results are announced.

# **STEP THREE: COMPLETE YOUR ONLINE APPLICATION FORM**

- 1. The application form can be found here:
- https://www.vancouversymphony.ca/apply-now/
- 2. Applicants to the Conducting and Composition Programs must upload a

resume along with the online application form. Conducting resumes should

include a list of repertoire studied and conducted in performance.

3. Resumes are recommended for Professional Training Program applicants and optional for Young Musicians Program applicants.

# **For more information contact:**

Email: education@vancouversymphony.ca